## **GUÍA RÁPIDA HABILITAR DOCENTE - ROL DIRECTOR DE PROGRAMA DE POSGRADO**

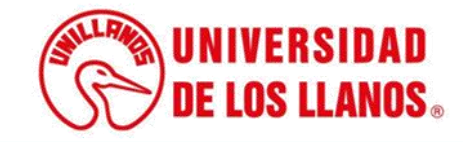

## **GUÍA RÁPIDA HABILITAR DOCENTES- ROL DIRECTOR DE PROGRAMA DE POSGRADO**

Esta guía le permitirá conocer el proceso que debe llevar a cabo el rol de Director de programa de posgrado, para habilitar a los docentes durante cada periodo académico.

## **Requerimientos técnicos:**

- Equipo de cómputo o dispositivo móvil.
- Conexión a internet.

**Nota:** Cualquier inquietud relacionada, favor dirigirla al correo electrónico [sistemas@unillanos.edu.co.](mailto:sistemas@unillanos.edu.co)

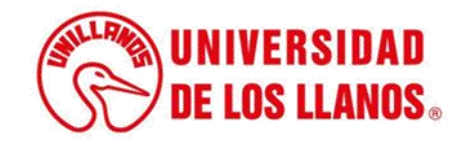

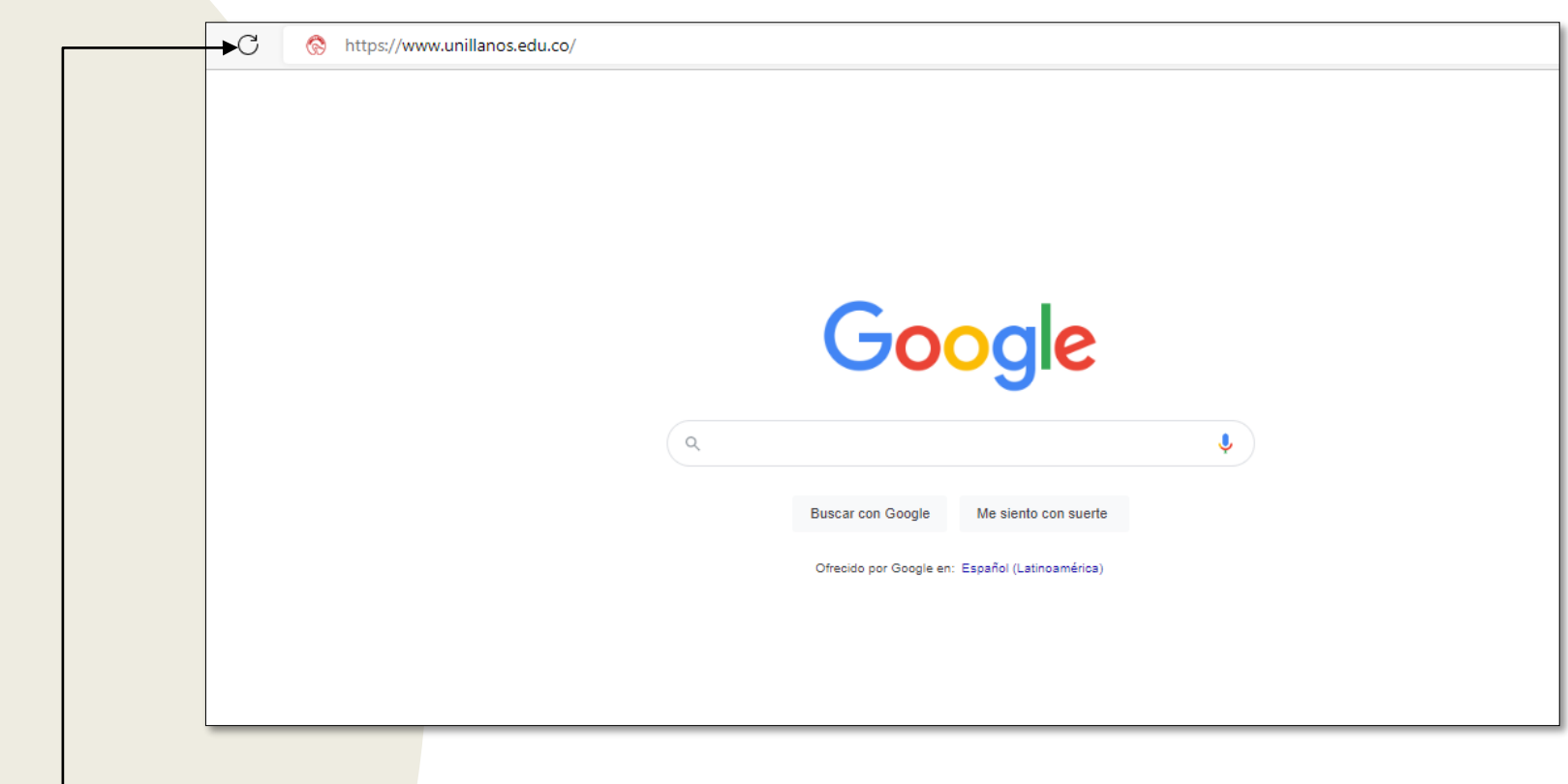

Para poder habilitar a los docentes, ingresar al siguiente enlace: <https://www.unillanos.edu.co/>

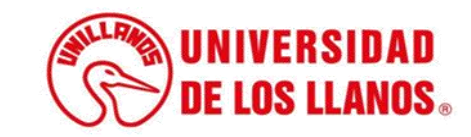

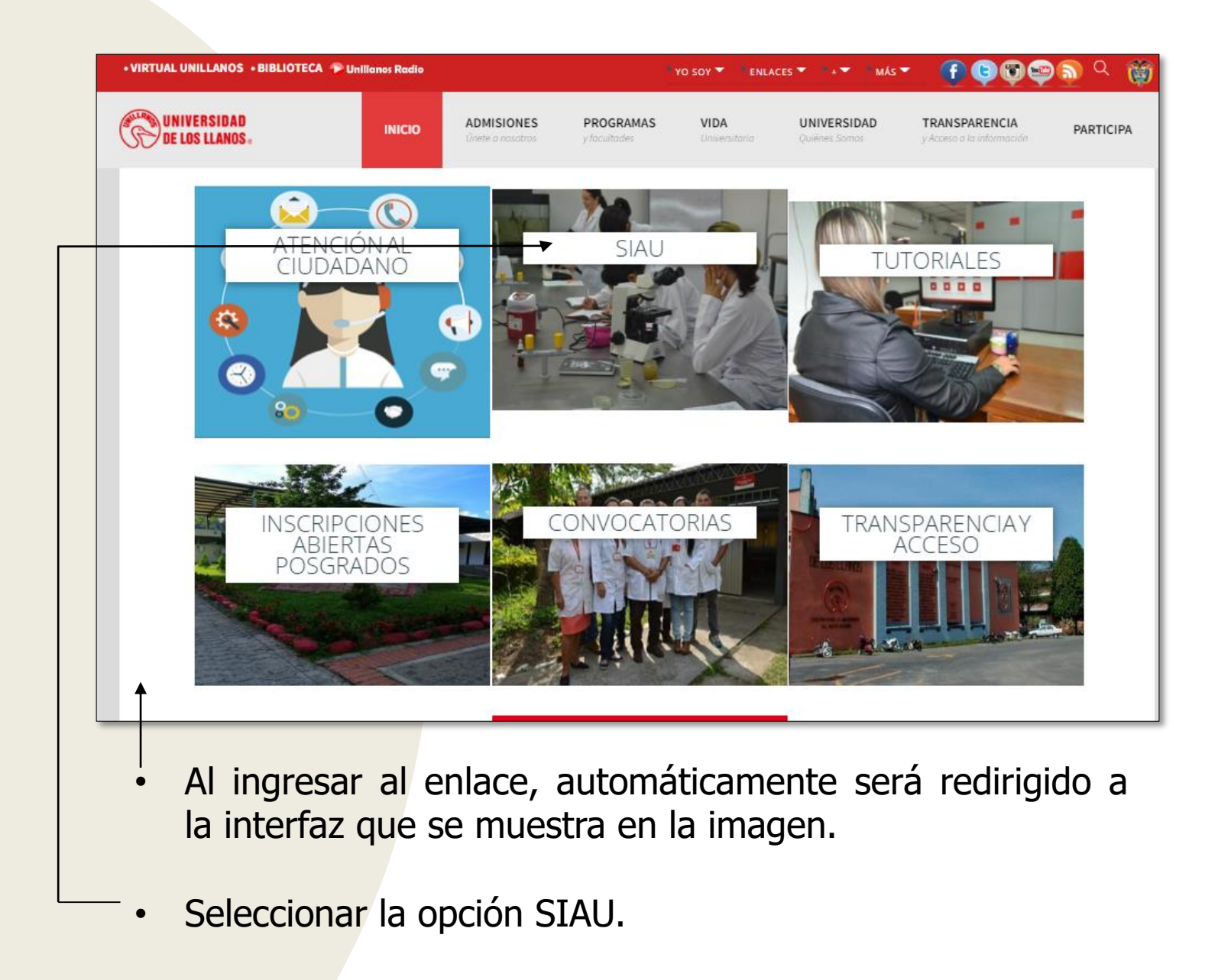

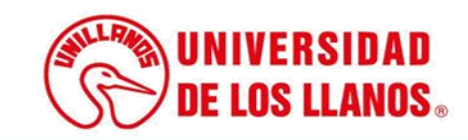

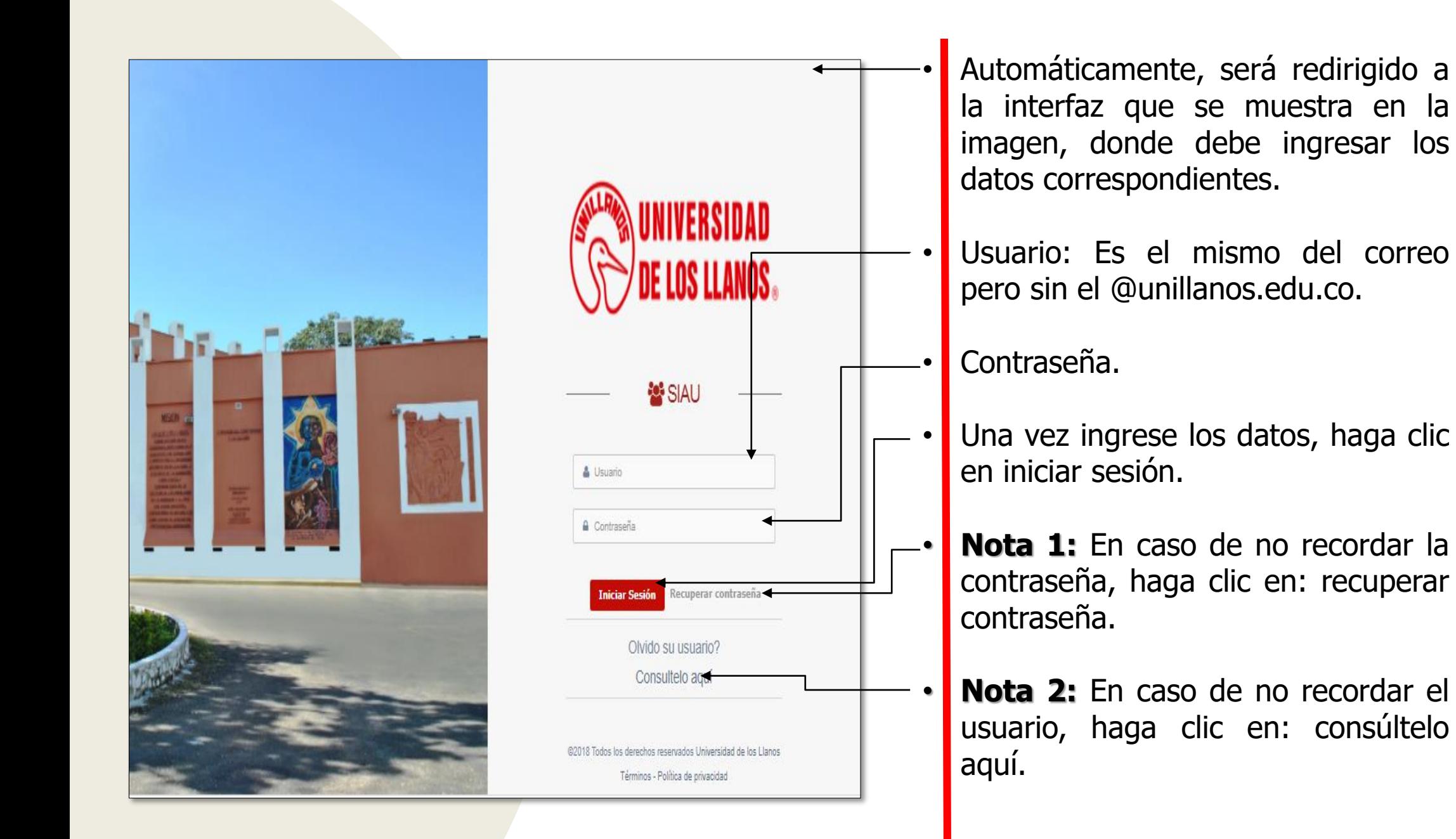

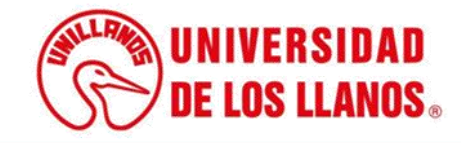

.

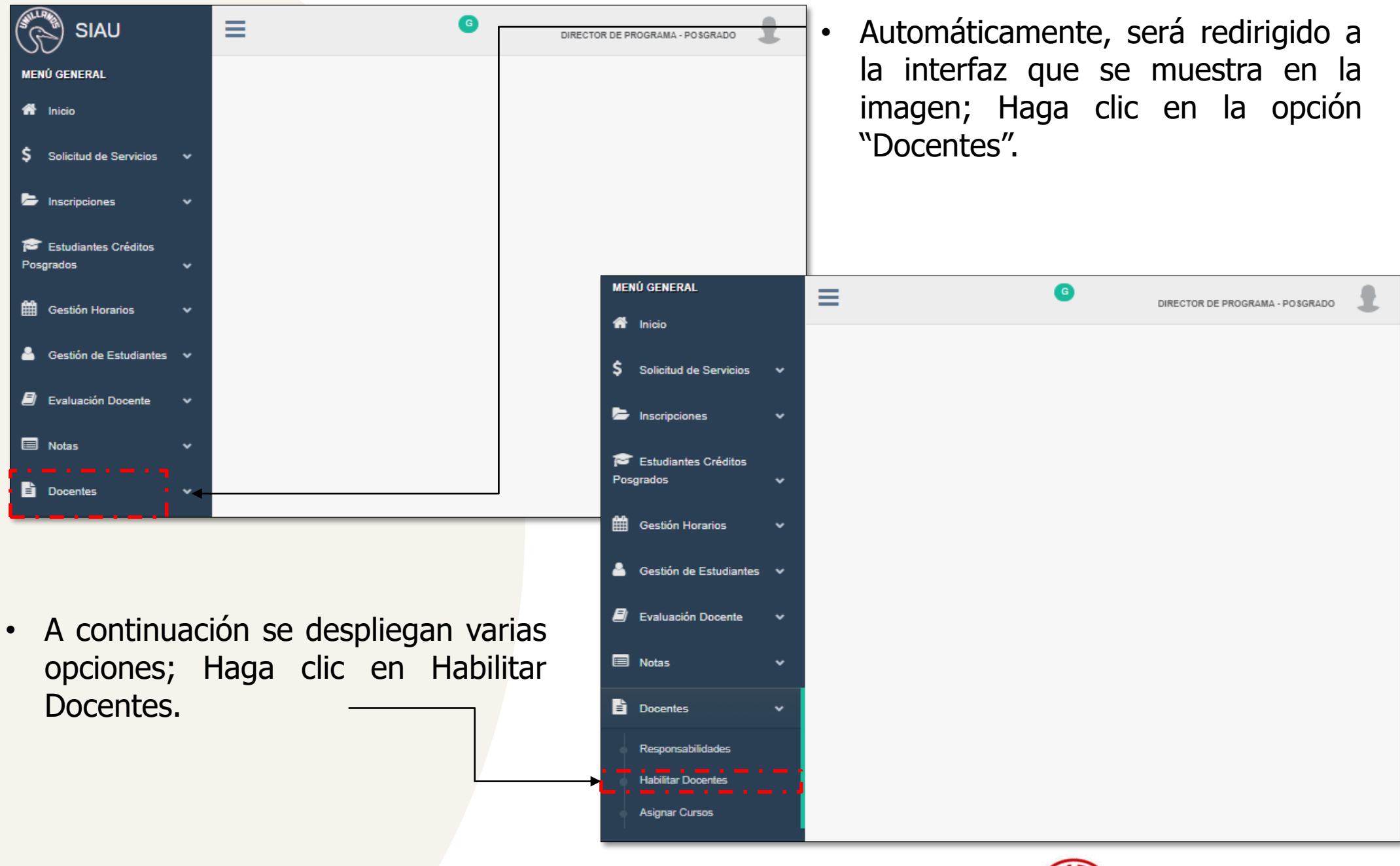

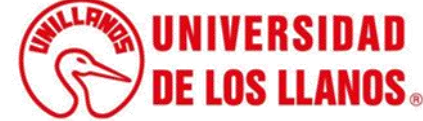

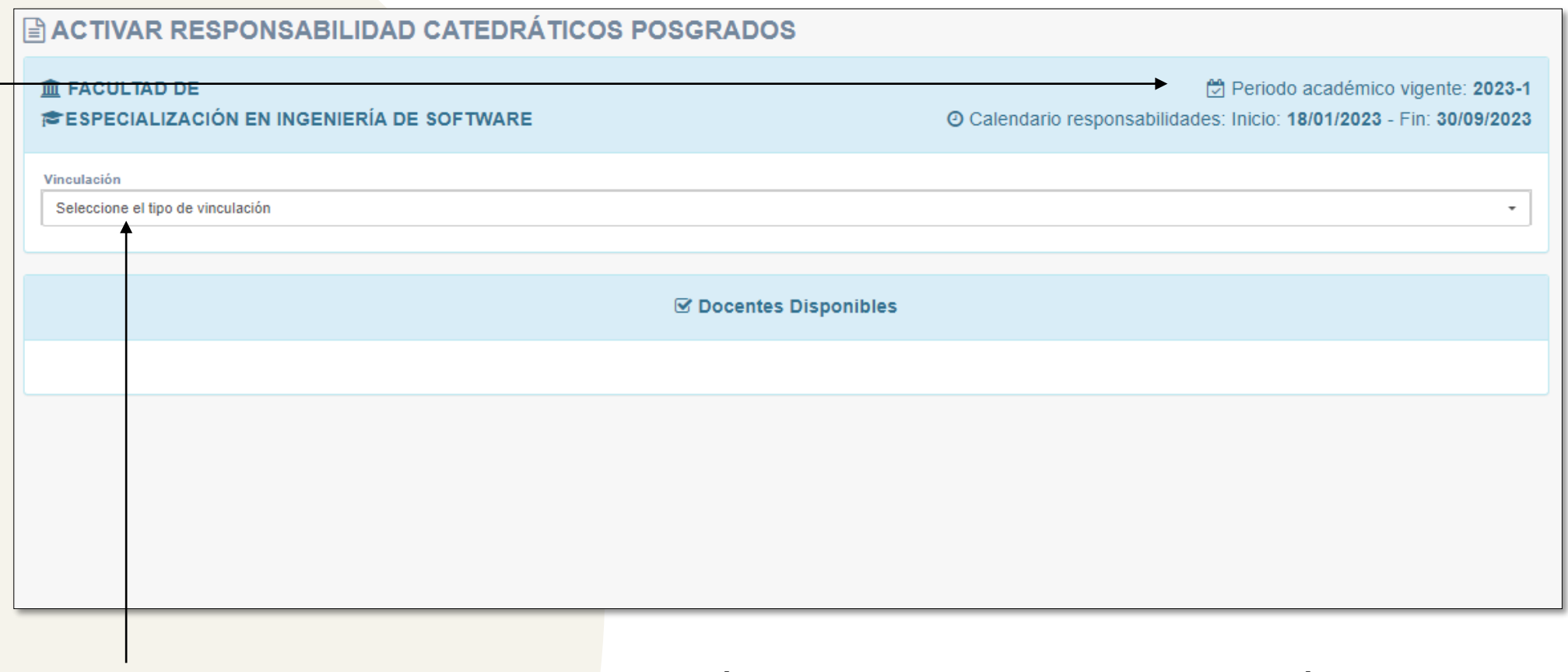

- Seleccione el tipo de vinculación (Para el caso de posgrado, únicamente es catedrático)
- **Nota:** Es importante validar que el periodo académico es acorde con el periodo que se requiere

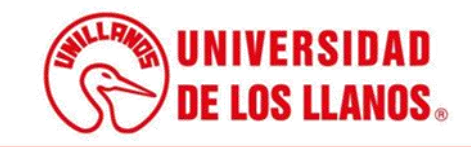

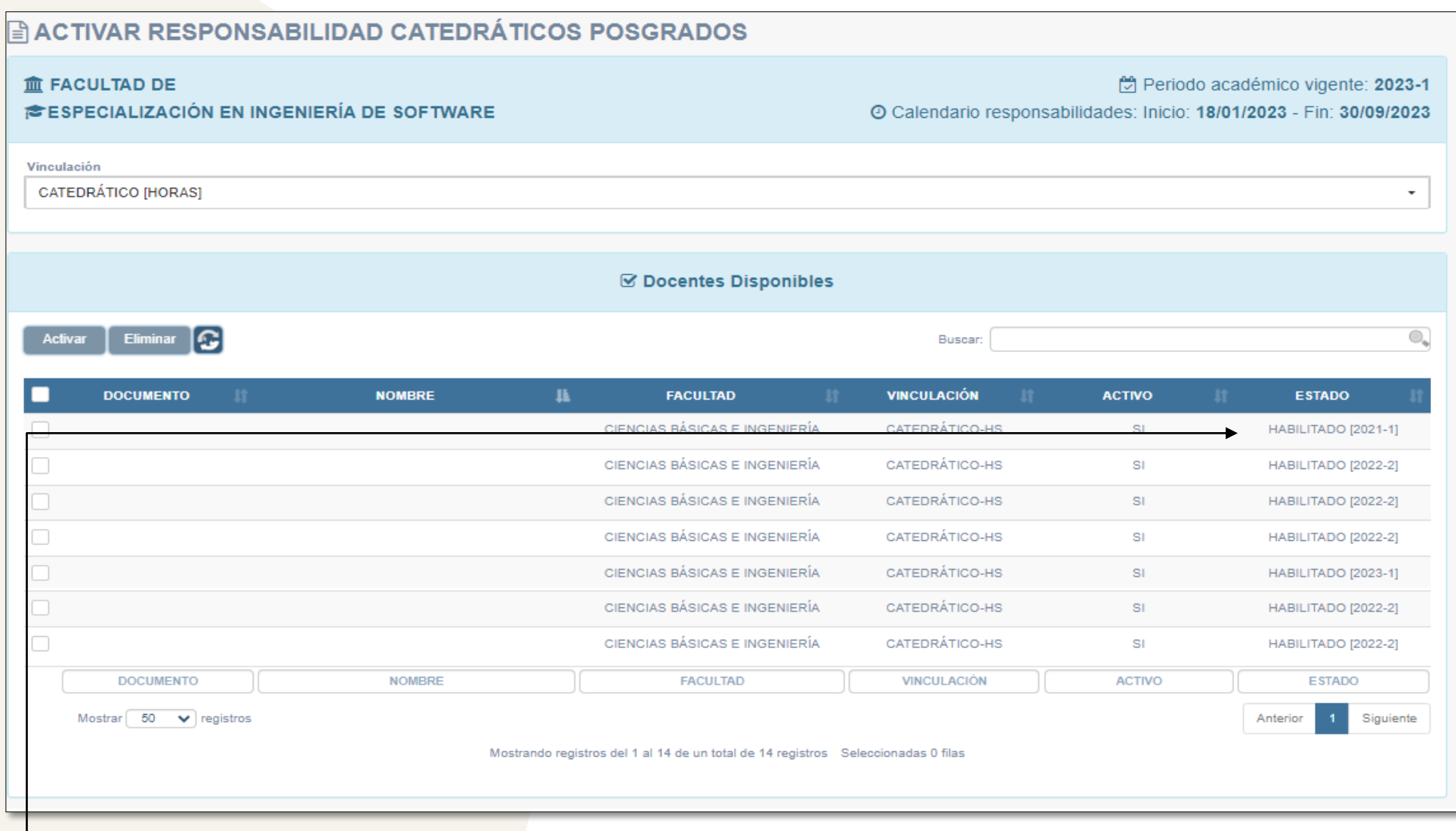

• Podrá visualizar el listado de docentes que se encuentran en plataforma y validar si está habilitado para el periodo que se requiere.

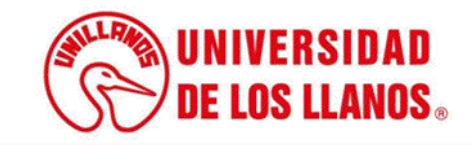

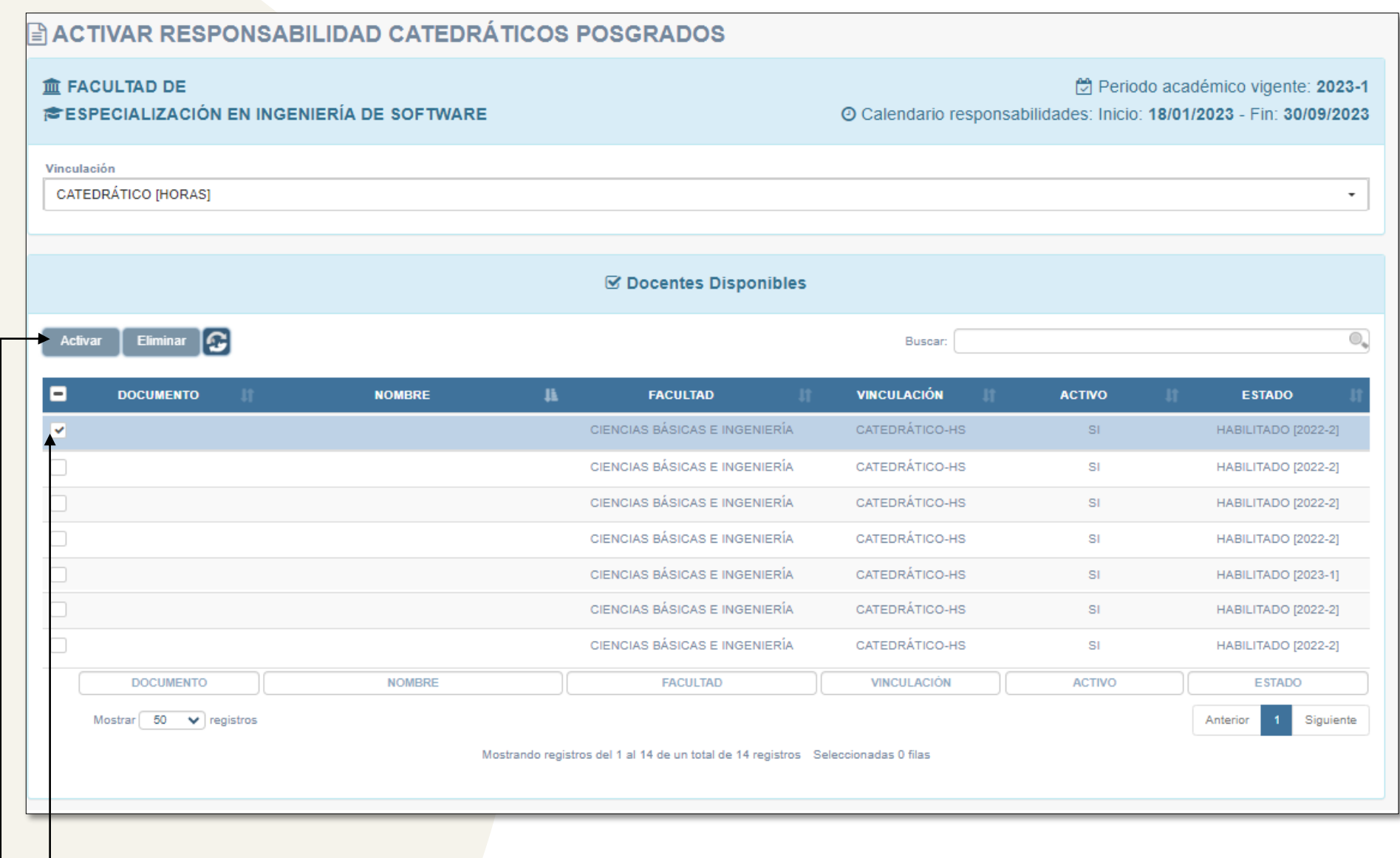

- Para habilitarlo haga clic en el recuadro señalado.
	- Una vez seleccionado el/los docentes que se quieren habilitar, haga clic en activar.

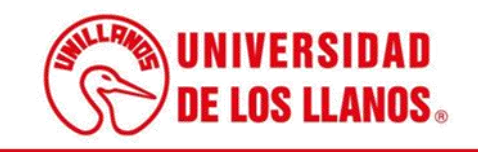

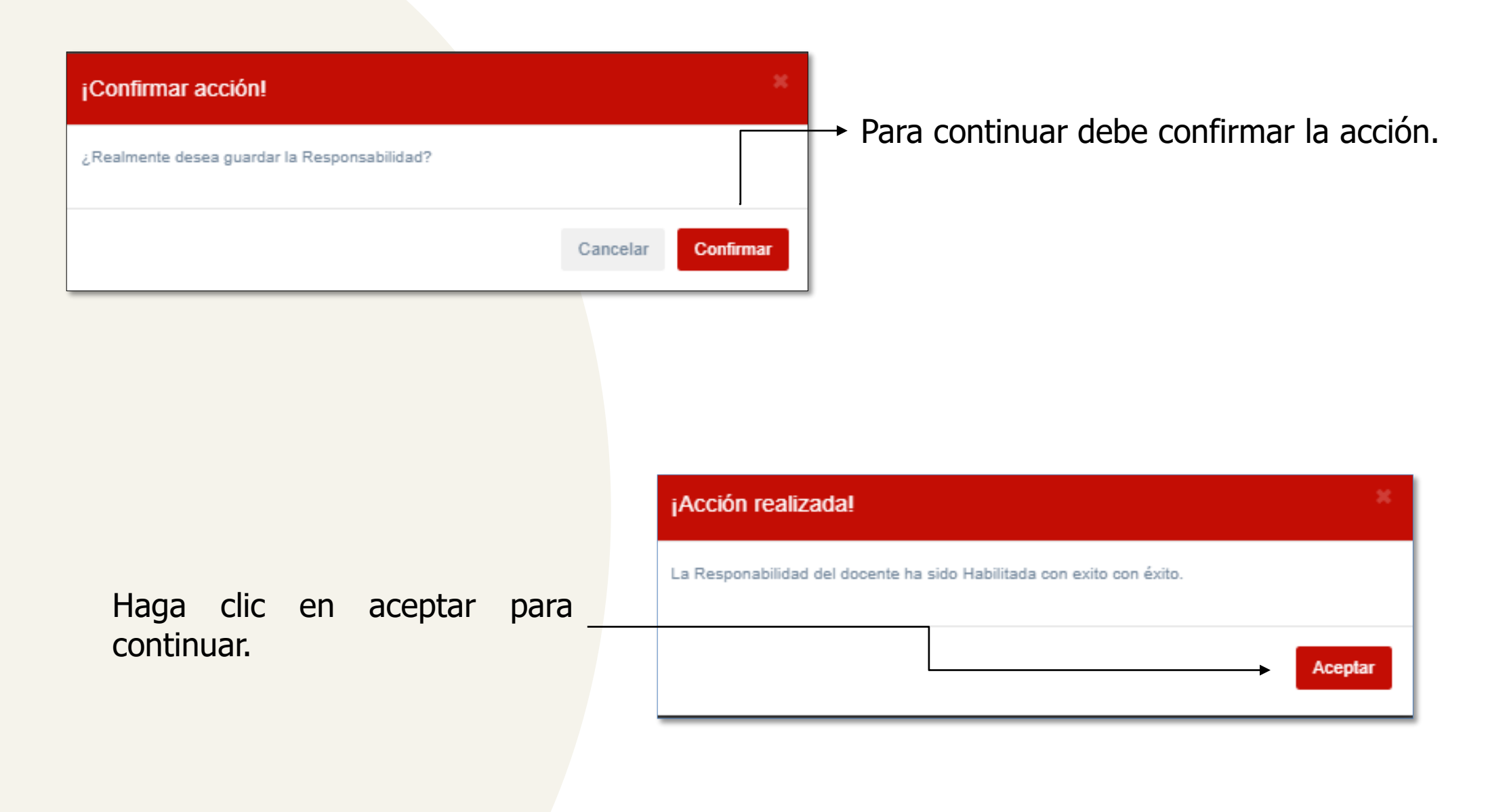

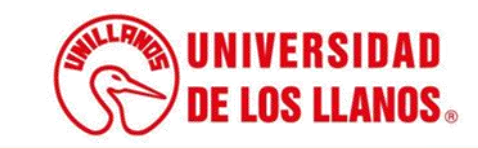

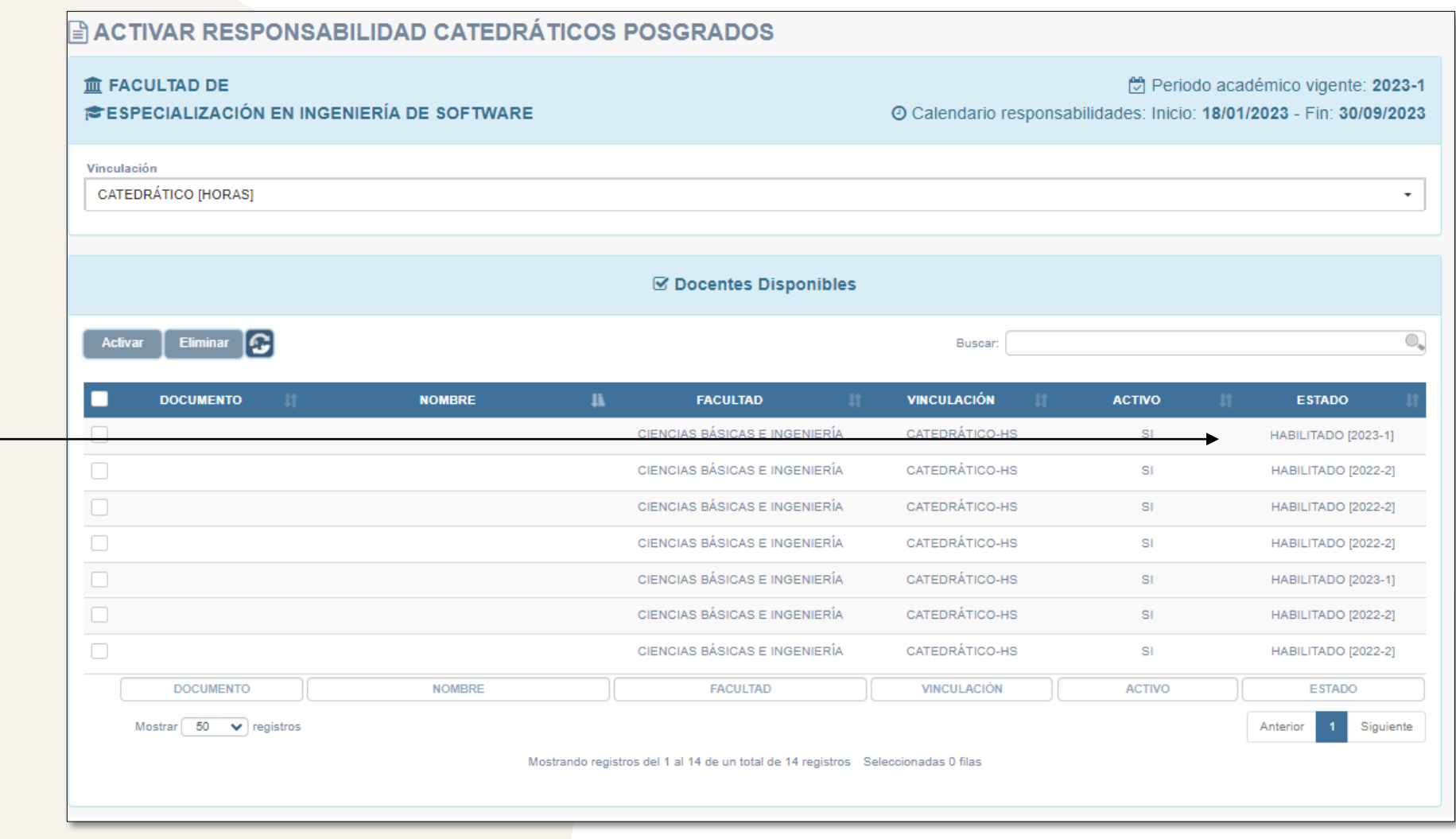

• Para validar que el/ los docentes fueron habilitados, puede validar el estado.

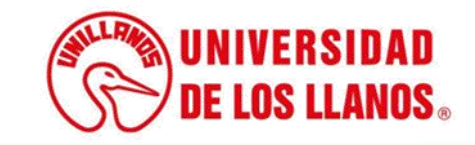

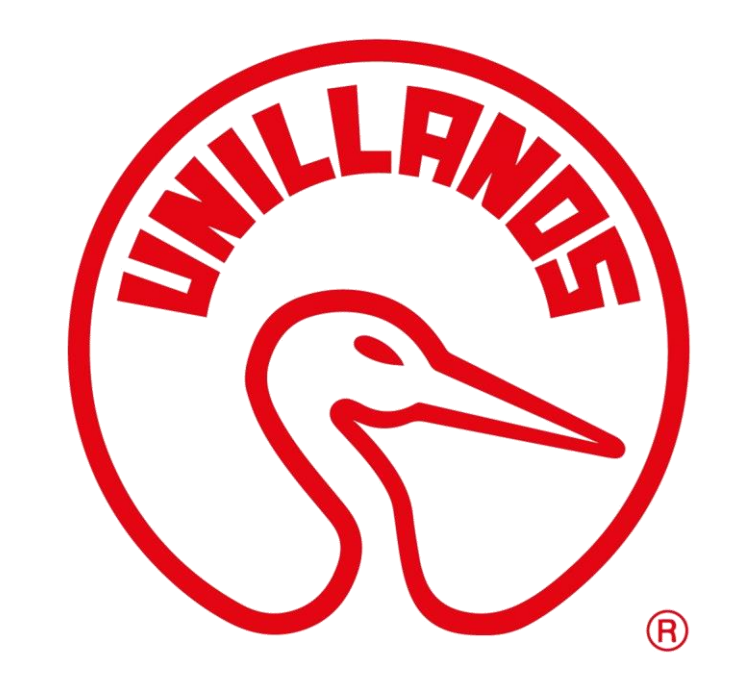

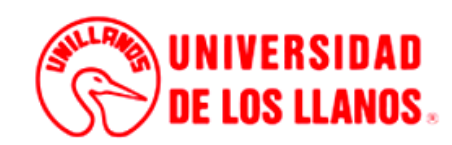